## 教务系统培养方案各类课程学分修读情况查询说明

目前,有同学反映,对于培养方案几类选修课学分修读情况不是很清楚,尤 其是通识选修课和专业拓展课中的跨专业选修课,由于这两类课都允许选修类似 的网络课程,导致在修取学分后不好分辨到底属于哪一类。其实,学生教务系统 的"综合查询"功能下有一个"培养方案完成情况"的模块,不仅列明了该专 业培养方案对应的课程和修读要求,能够实现对学生修读的每一类课程的学分 情况进行实时更新和显示,并且可以细化到每门课程通过与否,是大家梳理培 养方案完成情况的准确依据。由于不少同学对该模块未予以足够重视,导致总搞 不清楚学分修读情况,现特将此模块相关功能说明如下,请大家善加使用,及时 掌握自己的培养方案完成情况,为选课、重修等环节做好准备:

登录教务系统后依次点击"综合查询"→"方案完成情况"即可查看,由于 教务系统需要对课程进行实时梳理,点击后响应时间会比较长,请耐心等待网页 显示。以下为进入该模块后的显示内容:

## 1.课组内涵演示及说明:

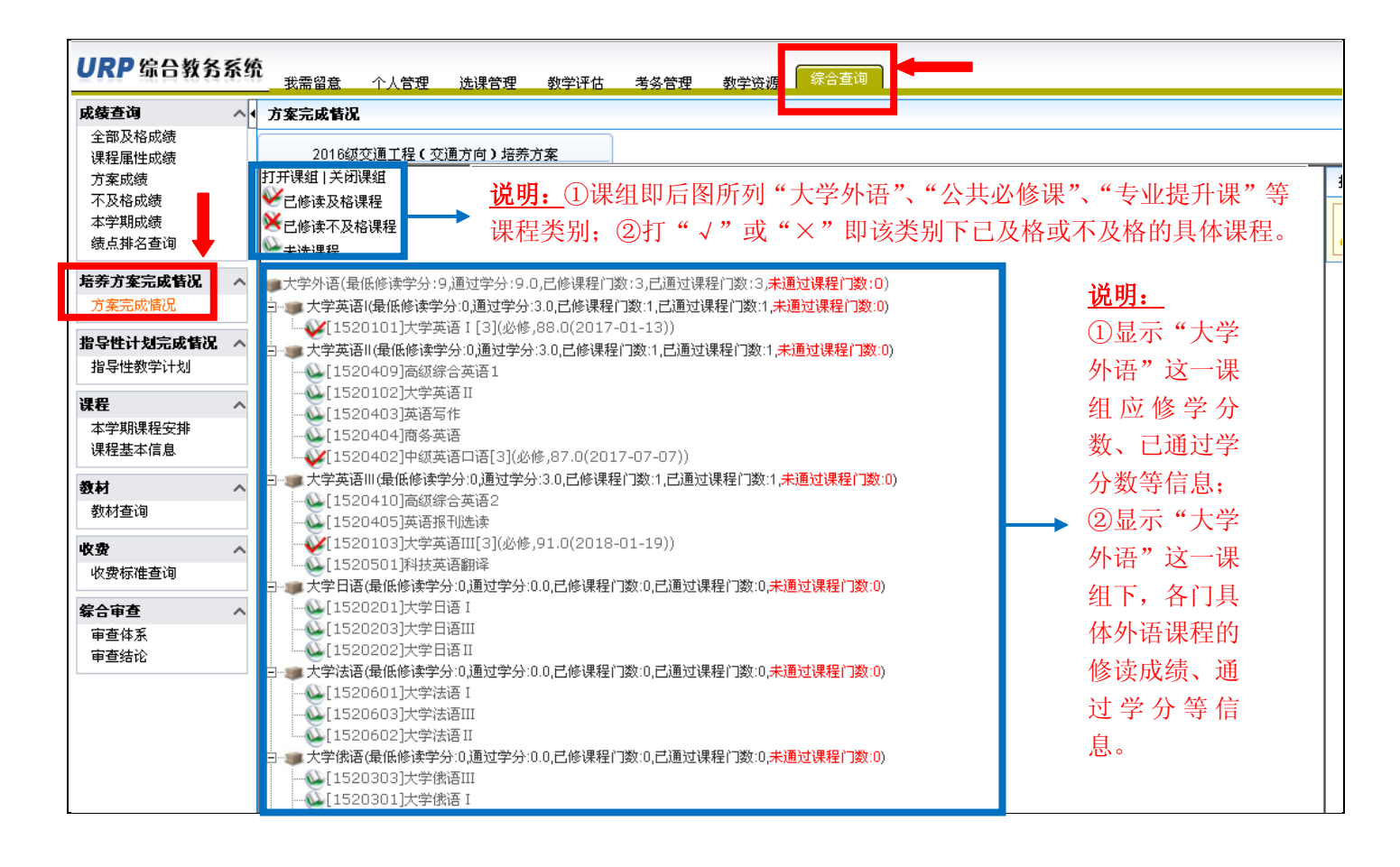

## 2.具体课组演示及说明——各类必修课课组:

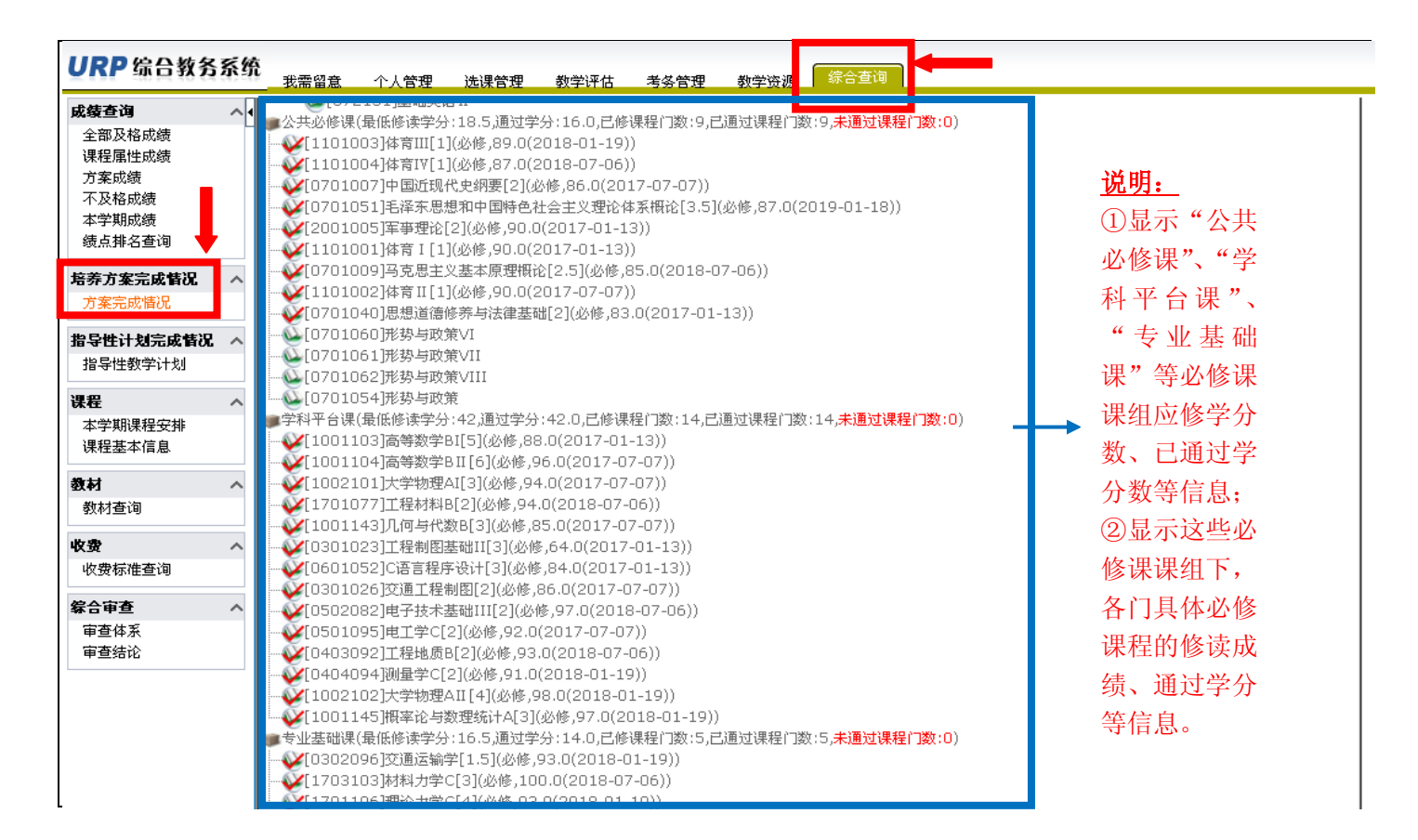

## 3. 具体课组演示及说明 -- "专业提升课"课组:

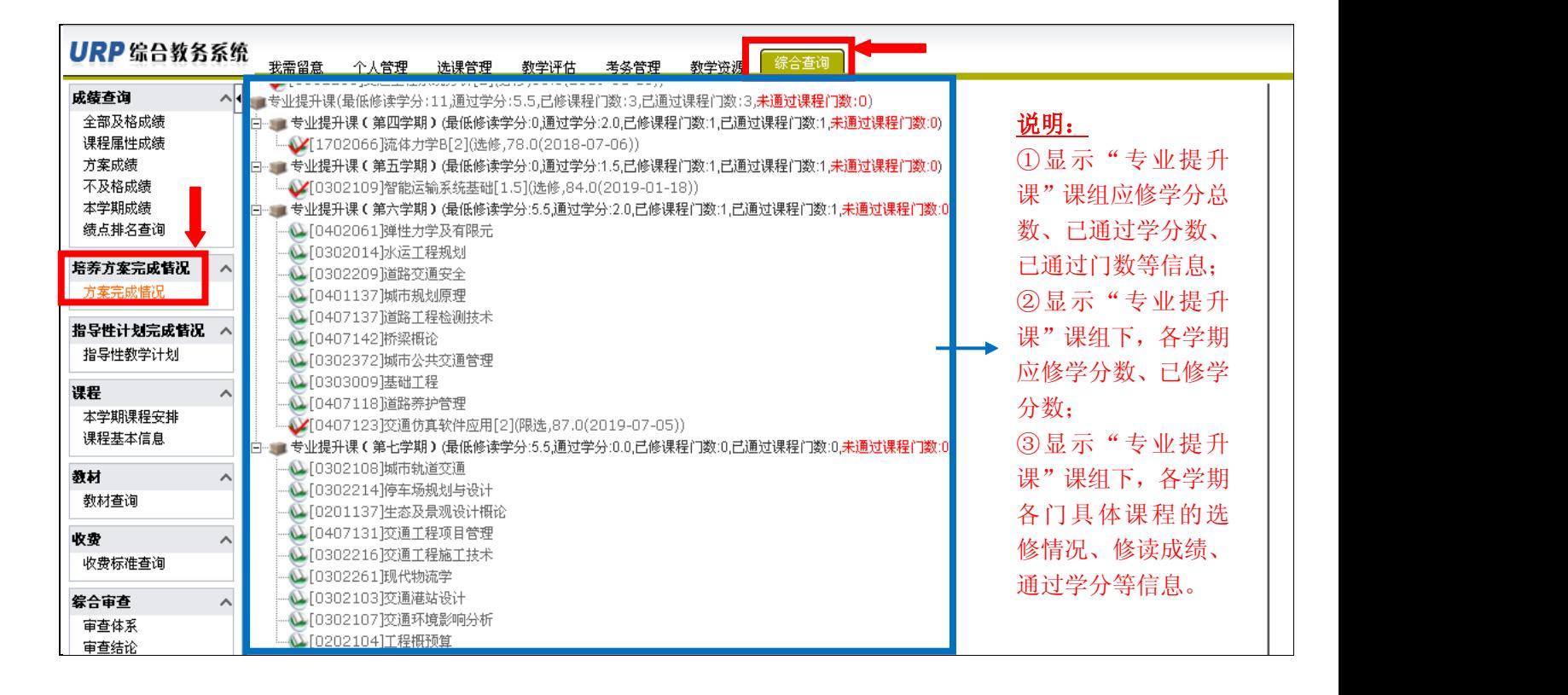

4. 具体课组演示及说明 -- "专业拓展课"课组:

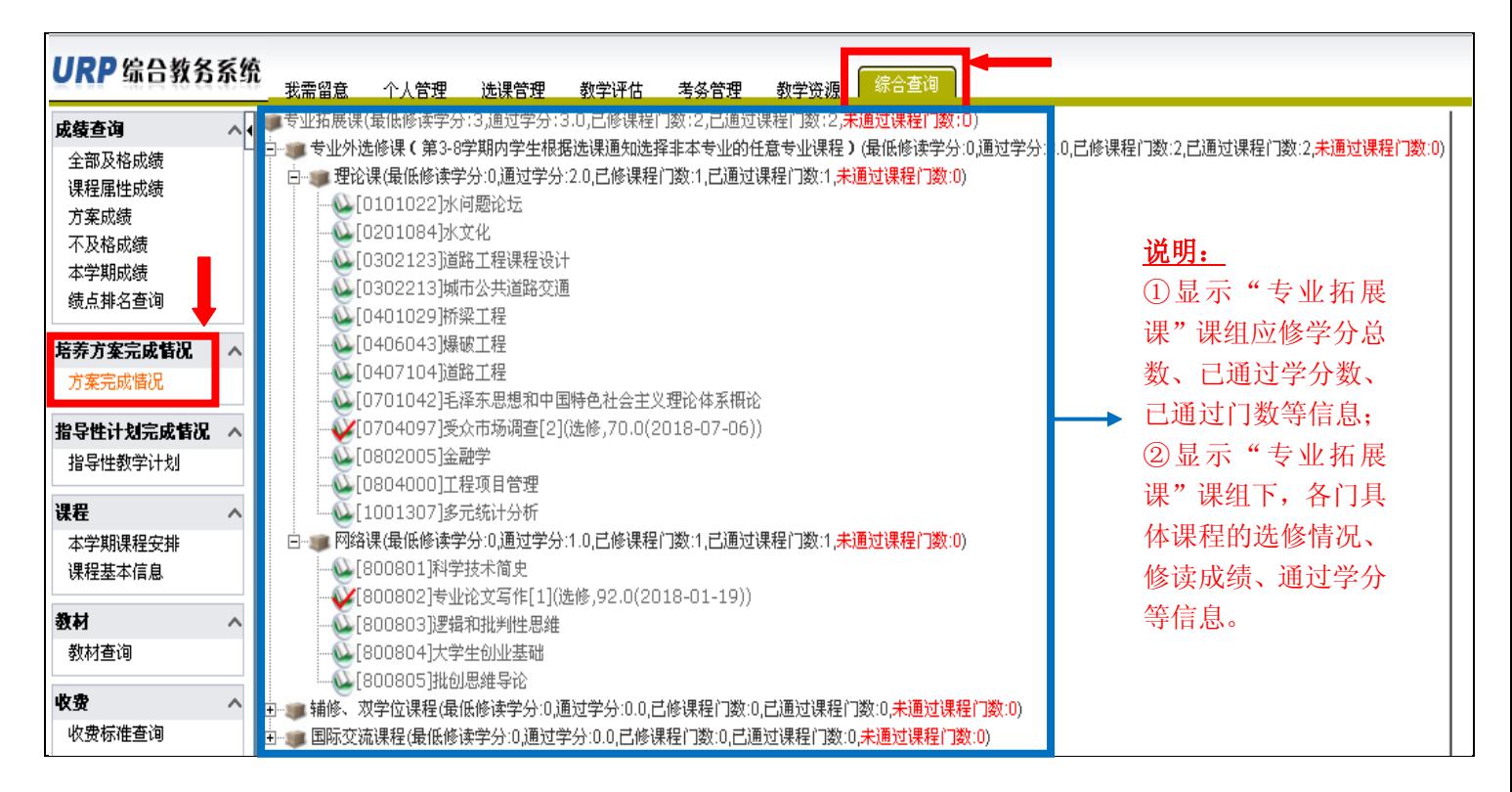

5. 具体课组演示及说明——"通识选修课"课组:

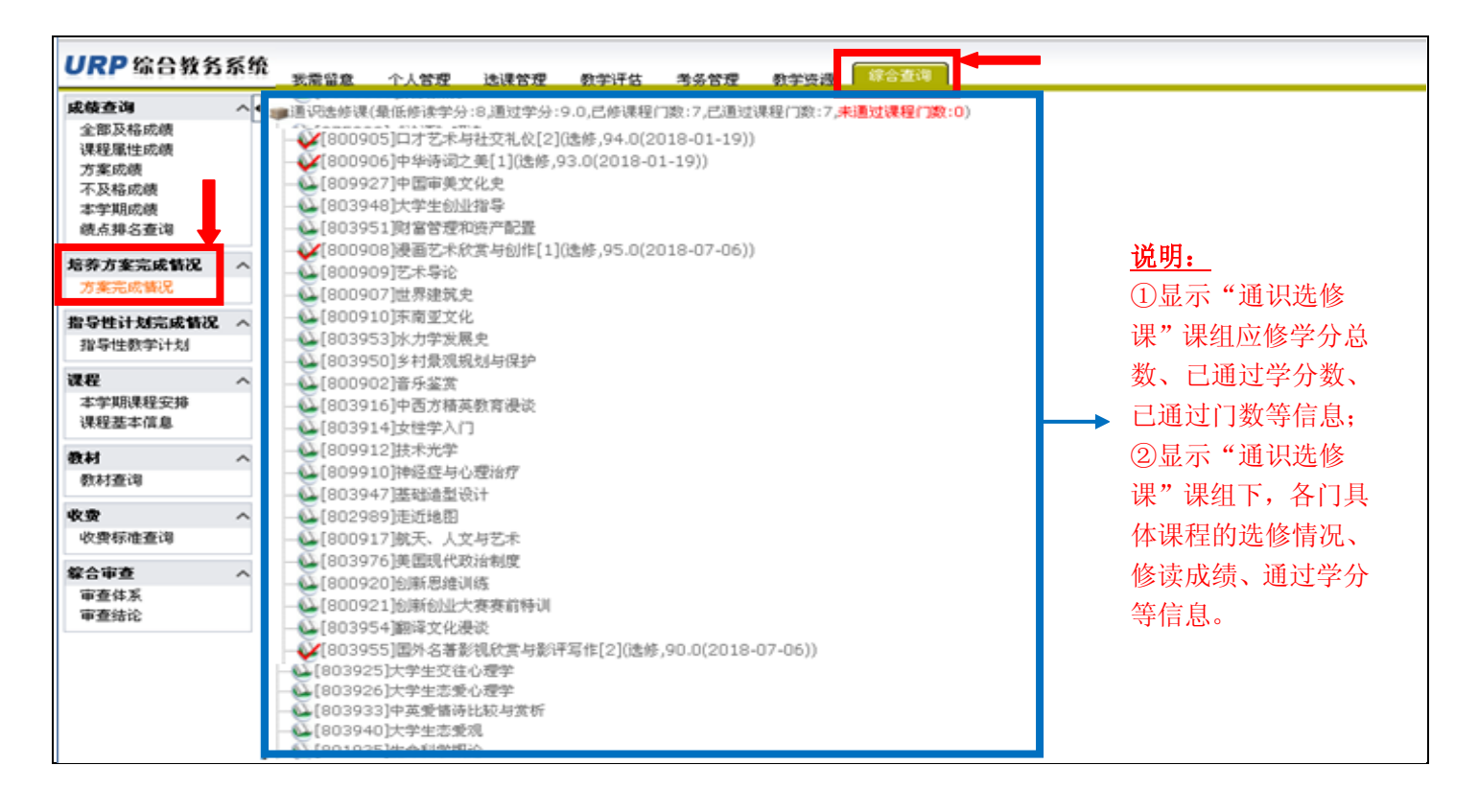

土木与交通学院 2019 年 6 月 20 日